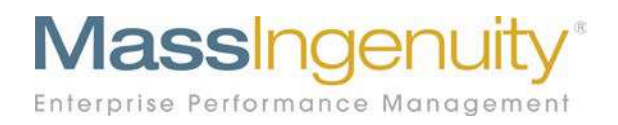

# **Results Software™ Release Notes**

### **April 3, 2020 Numerator/Denominator Measure Type**

## **The Results Management System™ and Software Enterprise Performance Management**

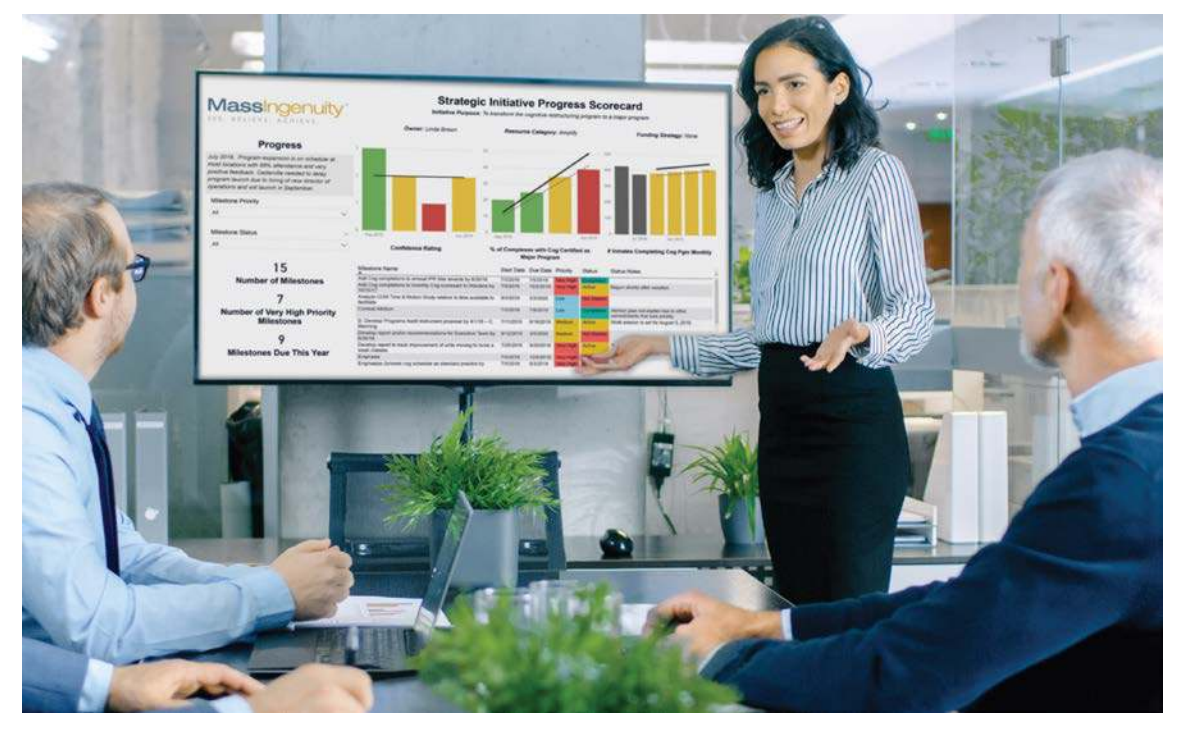

#### April 2020

#### **Announcing our April Release**

We are excited to share with you our latest development work in support of Results Software. This release focused on allowing users to capture the numerator and denominator on measures when needed.

#### **Fractional Measures**

Often measures often the output of two variables. The need is to display the output of these two variables while retaining the ability to drill down into the separate pieces. Results now allows you to do so. The process of the creation remains the same with a few additional steps. Within the edit measure pathway, you now have the option to define whether the value is Fractional.

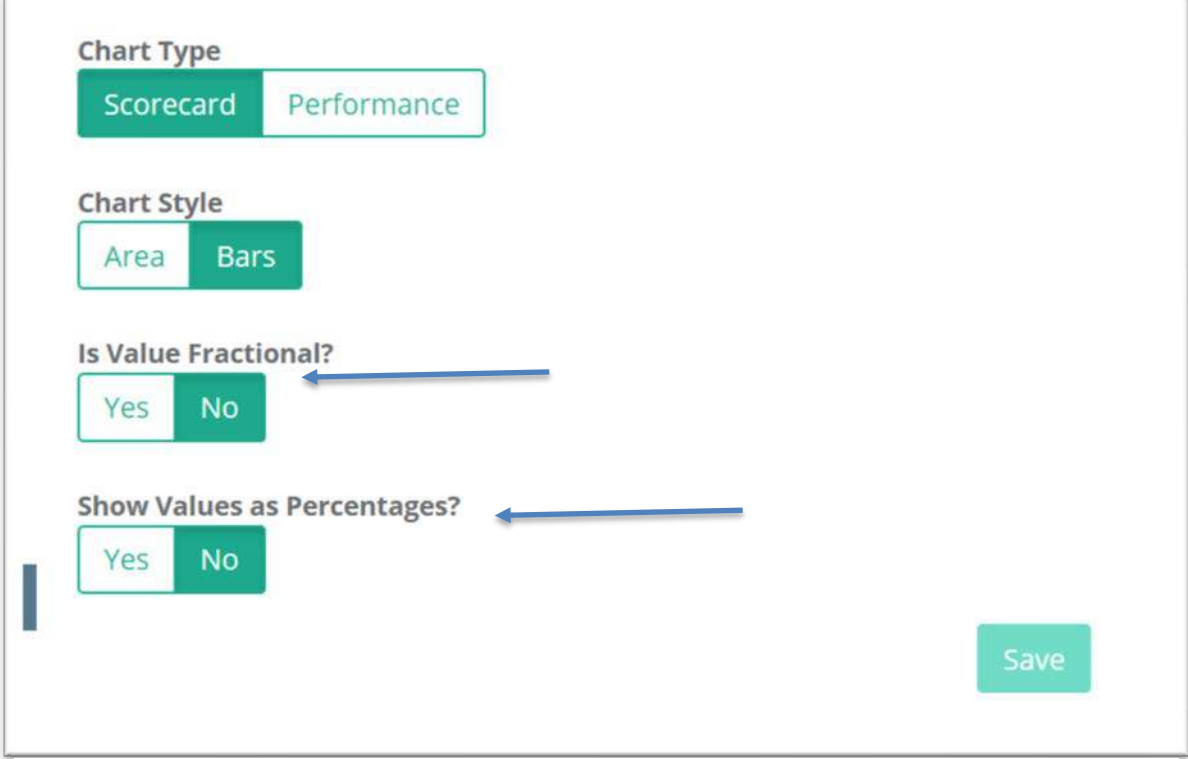

**Figure 1: Select yes under is Value Fractional. Define if you want it to plot as a percentage.**

Once you select yes, you define whether the output should be plotted as a percentage. The final step is to name the numerator and the denominator.

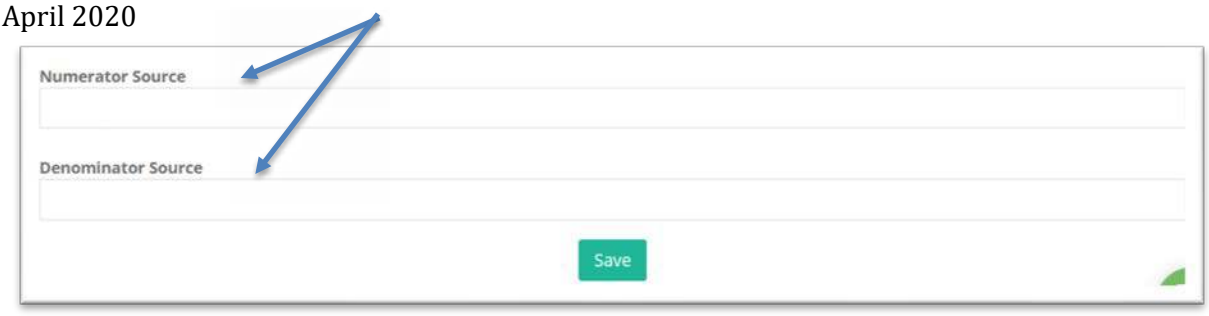

**Figure 2: Name the numerator and denominator.**

Data entry is expanded now to capture both the numerator and denominator value in the edit value screen.

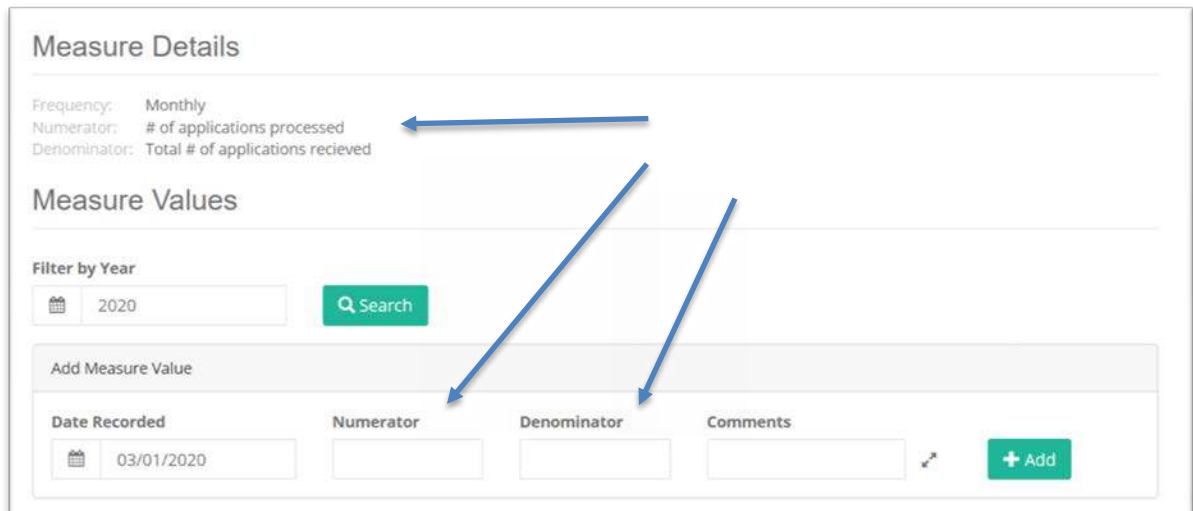

**Figure 3: When entering data, enter in the numerator and denominator values Results plots the ending calculation.**

April 2020

When viewing the chart, you will be able to see the name of the numerator and denominator above the chart. You will also be able to drill down into those views by hoovering over the bar.

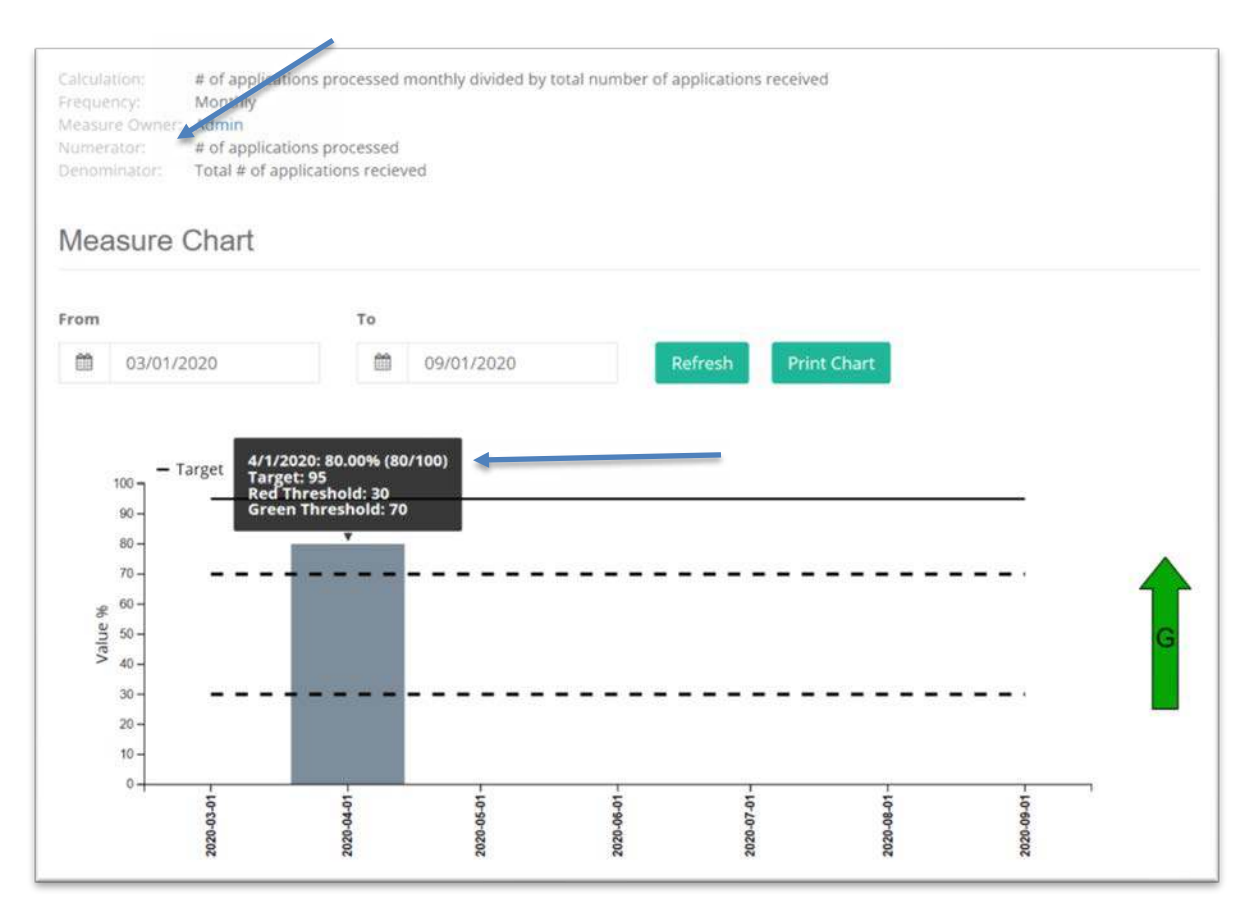

**Figure 4: In chart view, the numerator and denominator will be named within the measure details. The values of each will be display when you hoover over the bar.**

April 2020

#### **Converting Current Measures**

If you elect to convert a current measure to a fractional value, you will lose the current data as well as any performance path values. All fields defined will remain the same such as target and thresholds. The same holds true for removing the fractional value set up.

You will receive a notification remaining you that values will be lost. You will be asked to confirm before the change is made.

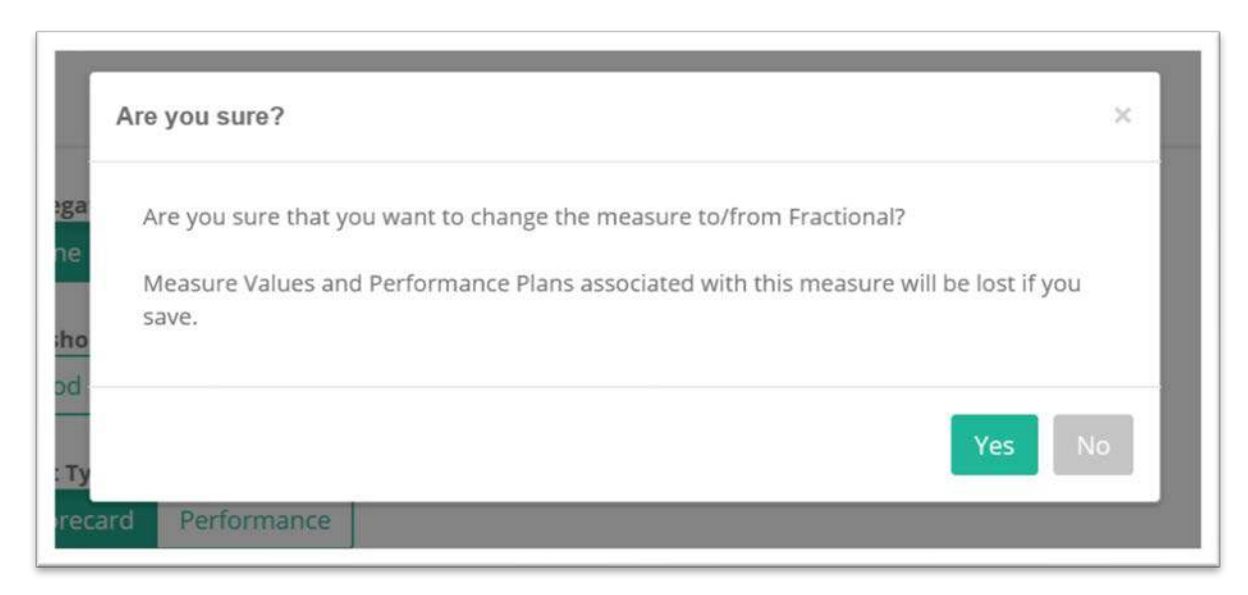

**Figure 5: If you want to convert an existing measure, you will need to reset the data from the beginning. You will receive a reminder that any values and performance paths will be lost.**

#### **Getting help**

If you are interested in having a webinar training on this new functionality for yourself or your power users, please reach out to **Chris Barker (**[cbarker@massingenuity.com\)](mailto:cbarker@massingenuity.com)**,**  Results Software Product Manager to schedule. Please also feel free to call Chris at 971-409-6680 with any questions you may have.